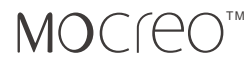

# **MOCREO VIEOCAST** Quick Start Guide

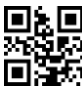

P/N: MCMOSC0001WTUS MANUFACTURER<br>| MANUFACTURER<br>| http://mocreo.com

# **What you'll find in this box:**

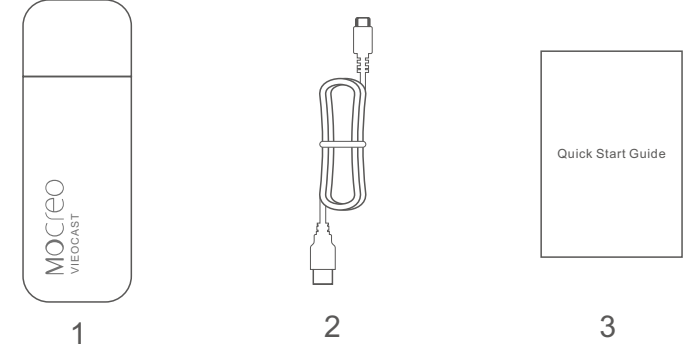

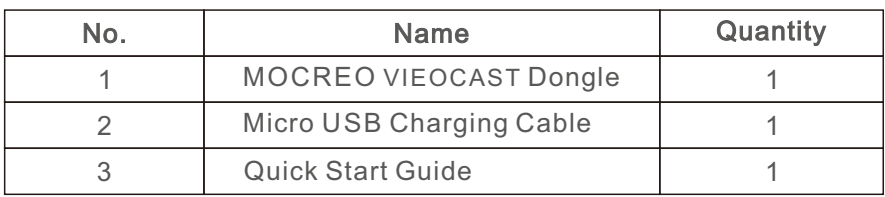

#### **Overview**

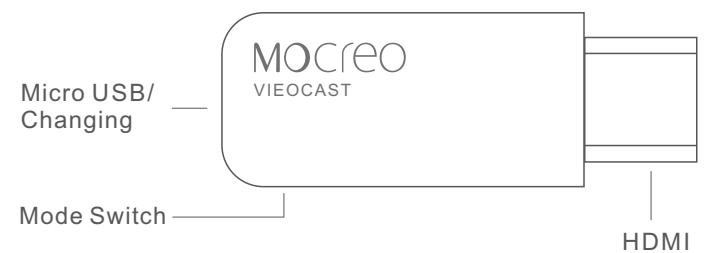

## **VIEOCAST**

Your **VIEOCAST** (#1) plugs into any HDMI port on your TV, and uses your existing WiFi network to stream **VIEOCAST** from the internet to your TV.

A **VIEOCAST** is controlled from devices on the same Wi-Fi network, such as smart phones, tablets, or computers, and is powered using the USB cable (#2).

## **HDMI extender (Sold Separately)**

The HDMI extender is opitional,and can be used if your **VIEOCAST** does not fit directly into your TV, it may also be used to improve your Wi-Fi reception. Attach between your **VIEOCAST** and TV.

#### **How to use MOCREO™ Vieocast Dongle**

Insert the device (**MOCREO™ VIEOCAST Dongle**) into HDMI port, at the same time please connect this device with a power supply ( you can use the Micro USB cable connecting the TV USB interface). If your TV has no USB interface, a 5V/1A power adapter is suitable for power supply.

#### **- Miracast / WiFi Display Mode:**

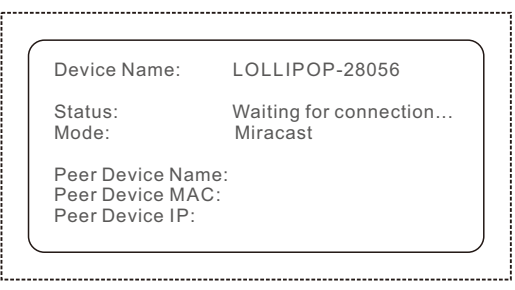

1. Turn on your TV, you will see "Status: Waiting for connection… Mode: Miracast" on the screen.

- For Android 4.2+ Miracast enabled devices, such as Samsung Galaxy S4/Nexus **2.** 4/Nexus 7/Sony Xperia/LG Optimus G Pro, please turn on your smart phone or tablet PC and swipe down the Notification Bar on the top, then find the icons "**Miracast**". **(or** "**Screen Mirroring** " **for Samsung phones)** Wait a moment until your smart phone or tablet PC shows a device found: *LOLLIPOP-XXXXX,* then click "**Yes**" or "**Accept**" button. After that, your smart phone or tablet PC will show "Connected", so that your phone or tablet has been connected with the device. Then they can be interactive.
- Some other phones may refer to the following instructions: **3.**
	- Turn on "Settings" >> "Display" >> "WLAN Display"
	- Search for *LOLLIPOP-XXXXX*. Click it and then "**Accept**"
	- Then your phone will show "Connected"

#### **- DLNA/AirPlay Mode:**

- Press the button on the side of device to switch the mode between Miracast / WiFi **1.** Display and DLNA / AirPlay Mode, until you see a "Mode: DLNA" on the TV screen.
- Now the MOCREO **VIEOCAST** device will function as a WiFi Access Point (AP). **2.** Use your smart phone or tablet PC connects to the device AP, which SSID is the Device Name: *LOLLIPOP-XXXXX* (Refer to the TV screenshot below).The default password is:12345678 .

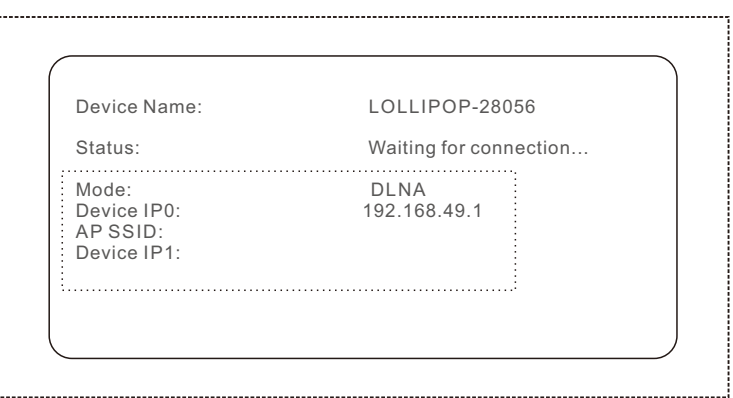

- Now we need to make the Dongle device connect to your home/office routers, so **3.** that your phone and Dongle device may access the Internet in the same time.
- Enter the IP address "**192.168.49.1**" (i.e. the Device IP0, as seen on TV) into your **4.**phone's browser, then click [Scan] to enter into the Wi-Fi AP list screen (as shown below). Choose a Wi-Fi hotspot available in your home/office, then enter the Wi-Fi password and [Connect].

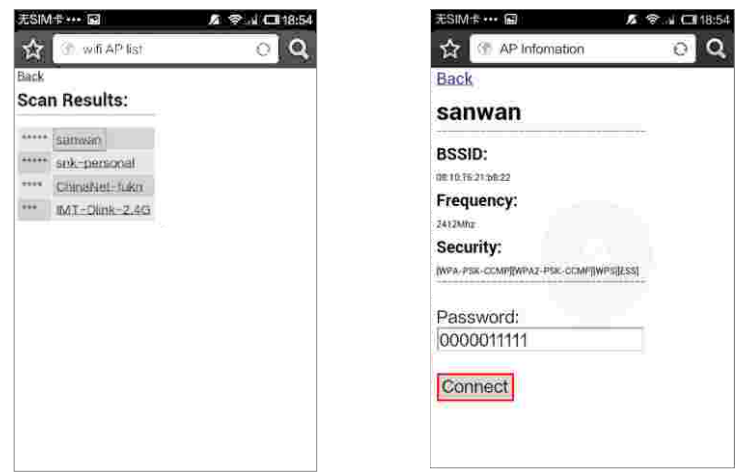

Please download a DLNAenabled playerAPPinto yourAndroid, such as [iMediashare], **5.** you can find it in Google Play Store.

# **How to use DLNA with iMediashare:**

Open iMediashare APP, choose PERSONAL, and select the local video, picture or music file, then choose Dongle: *LOLLIPOP-XXXXX-DMR* under the option of [Choose a Screen] to play. As showed bellow.

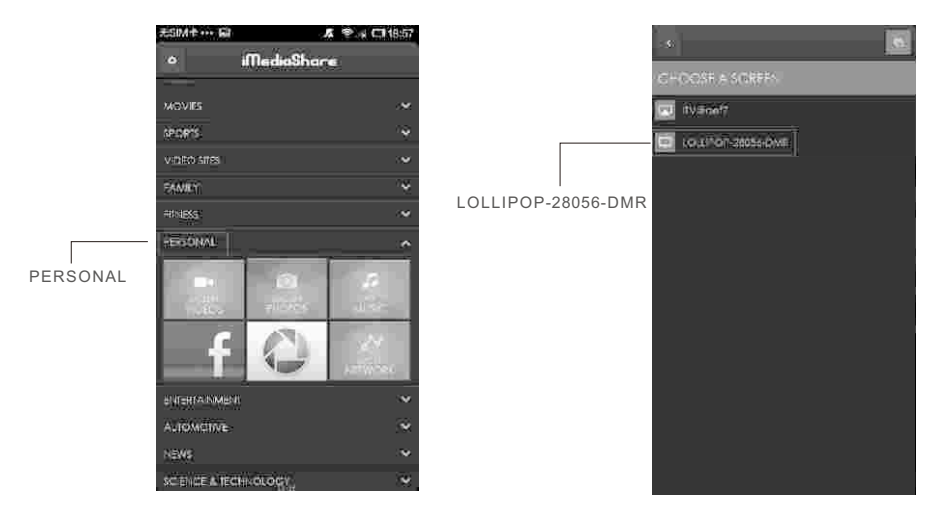

## **How to use AirPlay**

If your mobile device is an iPhone/iPad, please follow the instruction below: **http://support.apple.com/kb/HT4437**